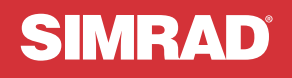

# NSX™

# **SNABBGUIDE SVENSKA**

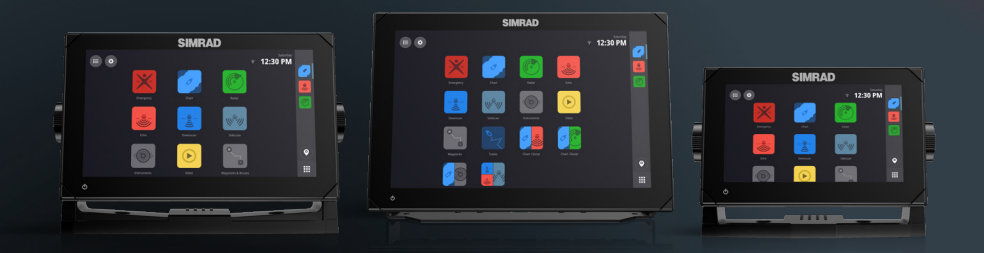

www.simrad-yachting.com

# FÖRORD

⚠ **Varning: Läs viktig säkerhetsinformation i användarhandboken och granska alla varningar, begränsningar och friskrivningar innan du använder produkten.**

### **Friskrivning**

Denna produkt ersätter inte ordentlig utbildning och förståndigt sjömanskap. Ägaren ansvarar helt och hållet för att installera och använda utrustningen på ett sätt som inte orsakar olyckor, personskador eller egendomsskador. Användaren av produkten ansvarar helt och hållet för sjösäkerhet.

Navigeringsfunktioner som visas i den här handboken ersätter inte ordentlig utbildning och ansvarsfullt sjömanskap. De ersätter inte en mänsklig navigatör och SKA INTE användas som enda eller primär navigeringskälla. Det är operatörens ansvar att använda fler än en navigeringsmetod för att säkerställa att den rutt som föreslås av systemet är säker.

NAVICO HOLDING OCH DESS DOTTERBOLAG, LOKALAVDELNINGAR OCH SAMARBETSPARTNERS FRISKRIVER SIG FRÅN ALLA SKADESTÅNDSKRAV I SAMBAND MED ANVÄNDNING AV PRODUKTEN PÅ ETT SÄTT SOM KAN ORSAKA OLYCKOR, SKADOR ELLER SOM STRIDER MOT GÄLLANDE LAG.

Den här handboken representerar produkten vid tidpunkten för tryck. Navico Holding AS samt dess dotterbolag och filialer förbehåller sig rätten att göra ändringar i produkten eller specifikationerna utan föregående meddelande. Kontakta närmaste distributör om du behöver mer hjälp.

#### **Huvudspråk**

Den här redogörelsen, alla instruktionshandböcker, användarguider och annan information som hänför sig till produkten (dokumentation) kan översättas till, eller har översatts från, ett annat språk (översättning).

I händelse av konflikt med eventuell översättning av dokumentationen, är dokumentationens engelska språkversion den officiella versionen.

#### **Copyright**

Copyright © 2021 Navico Holding AS.

#### **Varumärken**

® Reg. U.S. Pat. & Tm. Off, och ™ varumärken som omfattas av allmän lag. Läs mer om de globala varumärkesrättigheterna och ackrediteringarna för Navico Holding AS och andra enheter på www.navico.com/intellectual-property.

- Navico® är ett varumärke som tillhör Navico Holding AS.
- Simrad® är ett varumärke som tillhör Kongsberg Maritime AS, licensierat till Navico Holding AS.
- NSX™ är ett varumärke som tillhör Navico Holding AS.
- Bluetooth® är ett varumärke som tillhör Bluetooth SIG, Inc.
- NMEA® och NMEA 2000® är varumärken som tillhör National Marine Electronics Association.
- SD™ och microSD™ är varumärken som tillhör SD-3C, LLC.

### **Redogörelse för efterlevnad**

#### **Förklaringar**

Försäkran om överensstämmelse finns på: www.simrad-yachting.com.

#### **Storbritannien**

Simrad NSX uppfyller kraven för UKCA enligt föreskrifterna för radioutrustning 2017.

#### **Europa**

Navico försäkrar under eget ansvar att produkten överensstämmer med kraven för CE enligt RED 2014/53/EU.

#### **USA**

Navico försäkrar under eget ansvar att produkten överensstämmer med kraven i del 15 i FCC-reglerna. Användning är föremål för följande två villkor: (1) den här enheten får inte orsaka skadliga störningar och (2) enheten måste klara eventuella störningar, inklusive störningar som kan orsaka oönskad funktion hos enheten.

⚠ **Varning: Användaren varnas för att alla ändringar eller modifieringar som inte uttryckligen har godkänts av den part som ansvarar för efterlevnad kan upphäva användarens tillstånd att använda utrustningen.**

Utrustningen genererar, använder och kan utstråla radiofrekvensenergi och kan, om den inte installeras och används enligt instruktionerna, orsaka skadliga störningar i radiokommunikation. Det finns dock ingen garanti för att störningar inte inträffar i en viss installation. Om utrustningen orsakar skadliga störningar i radio- eller TV-mottagning, vilket kan fastställas genom att slå av och på utrustningen, ber vi användaren försöka korrigera störningarna med en eller flera av följande åtgärder:

- Rikta om eller flytta mottagningsantennen.
- Öka avståndet mellan utrustningen och mottagaren.
- Anslut utrustningen till ett uttag i en annan strömkrets än den som mottagaren är ansluten till.
- Be återförsäljaren eller en erfaren tekniker om hjälp.

#### **ISED Canada**

Den här enheten uppfyller kraven i Kanadas licensundantagna RSS:er ISED (Innovation, Science and Economic Development). Användning är föremål för följande två villkor: (1) den här enheten får inte orsaka störningar och (2) enheten måste klara eventuella störningar, inklusive störningar som kan orsaka oönskad funktion hos enheten.

La traduction française de ce document est disponible sur le site Web du produit.

#### **Australien och Nya Zeeland**

Navico försäkrar under eget ansvar att produkten överensstämmer med kraven i:

- Kraven för nivå 2-enheter enligt Radiocommunications (Electromagnetic Compatibility) standard 2017.
- Standarderna för radiokommunikation (utrustning med kort räckvidd), 2021.

#### **Garanti**

Garantikortet levereras som ett separat dokument. Om du har några frågor besöker du webbplatsen för enhetens eller systemets varumärke: www.simrad-yachting.com

#### **Internetanvändning**

Vissa funktioner i den här produkten använder en internetanslutning för att hämta och skicka data. Internetanvändning via en ansluten mobiltelefon eller en internetanslutning med betalning per MB kan kräva en omfattande dataanvändning. Internetleverantören kan debitera dig baserat på mängden data du överför. Om du är osäker bör du kontakta tjänstleverantören om vilka avgifter och begränsningar som gäller. Kontakta tjänsteleverantören för information om avgifter och begränsningar för datahämtning.

### **Om den här handboken**

#### **Produktfunktioner**

De funktioner som beskrivs och illustreras i den här handboken kan skilja sig från din skärmenhet på grund av kontinuerlig utveckling av programvaran.

#### **Dokumentuppdateringar**

Den senaste versionen av det här dokumentet på språk som stöds finns på: www.simrad-yachting.com.

# INNEHÅLL

- **5 Om**
- **5 Slå på/av enheten**
- **6 Första start**
- **7 Snabbmeny**
- **11 Startskärmen**
- **12 Panel för senaste appar**
- **14 Appar**
- **17 Styrenheter**
- **19 Varningar**
- **21 Statusikoner**
- **22 USB-port**
- **22 Kortläsare**
- **23 Anslutna enheter**
- **24 Systemprogramvara**
- **25 Systeminställningar**
- **27 Återställa fabriksinställningar**

# OM

Det här dokumentet beskriver den grundläggande funktionen hos NSX-multifunktionsdisplayen (MFD).

För den senaste versionen av det här dokumentet och andra appguider rekommenderar vi att du laddar ner Simrad-mobilappen eller besöker: www.simrad-yachting.com.

# SLÅ PÅ/AV ENHETEN

Slå på enheten genom att hålla strömknappen intryckt. En ljudsignal hörs för att indikera att den startar.

Om du vill stänga av enheten håller du strömknappen intryckt eller väljer Stäng av på Snabbmeny.

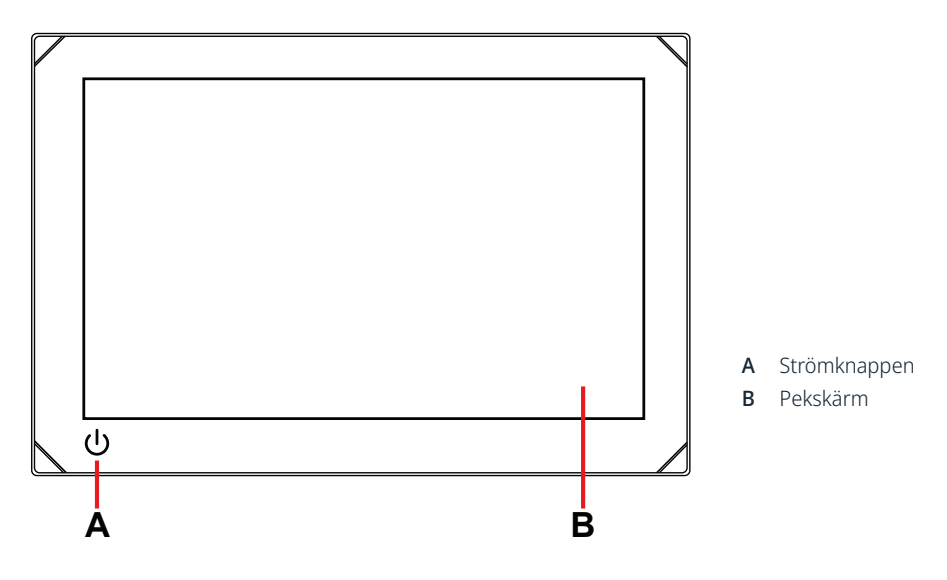

### **Extern strömkontroll**

Strömmen till enheten kan styras med en extern brytare eller andra enheter. Mer information om tillgängliga alternativ finns i enhetens installationshandbok.

→ Obs! Om MFD-enheten styrs av en extern strömkälla kan den inte stängas av med strömknappen. *Om du håller strömknappen intryckt försätts enheten i standbyläge. Aktivera enheten genom att trycka på strömknappen igen.*

# FÖRSTA START

När du startar enheten för första gången, eller när du startar den efter en fabriksåterställning, måste du slutföra den ursprungliga inställningen för språk, land, tidszon och söka efter ett befintligt båtnätverk.

Därefter visas två alternativ på skärmen Välkommen:

- Välj Använd din enhet nu för att börja använda enheten omedelbart.
	- ¼ *Obs! Om du väljer det här alternativet fortsätter du att få meddelanden om att slutföra enhetsinställningen.*
- Välj Fortsätt inställning av enheten (rekommenderas) för att slutföra enhetsinställningen.

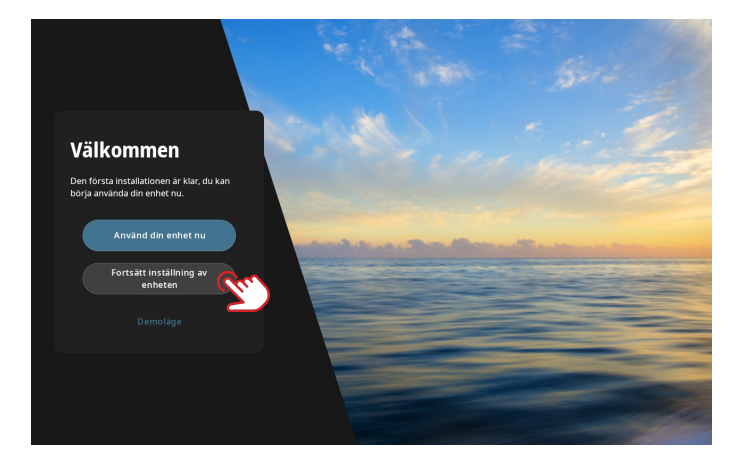

På fliken Vid kajen fyller du i informationen enligt anvisningarna på skärmen.

¼ *Obs! Fliken På vattnet förblir inaktiverad om det inte finns några ej utförda konfigurationsuppgifter.*

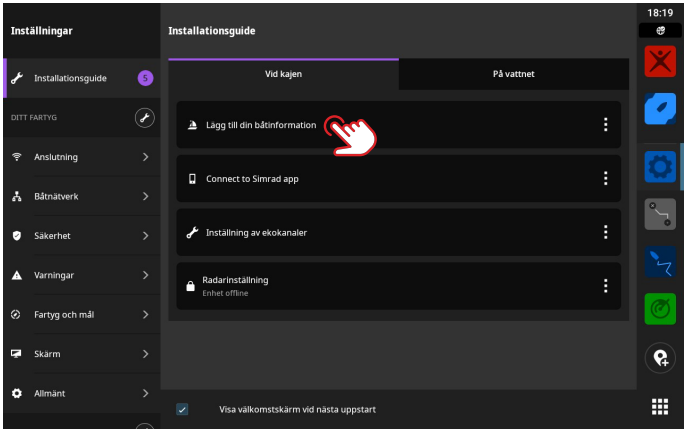

¼ *Obs! Alla inställningar som konfigurerats under den första starten kan ändras senare.*

# **SNABBMENY**

Snabbmenyn ger dig snabb åtkomst till grundläggande systeminställningar och funktioner.

### **Åtkomst genom att svepa**

Du kan visa snabbmenyn genom att dra nedåt från skärmens övre del.

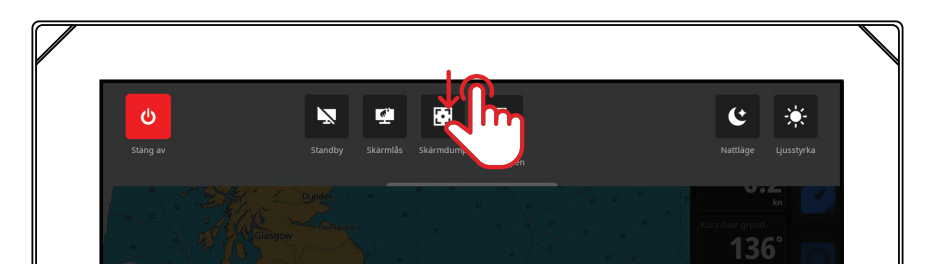

# **Åtkomst med strömknappen**

Alternativt kan du visa snabbmenyn genom att trycka på strömknappen.

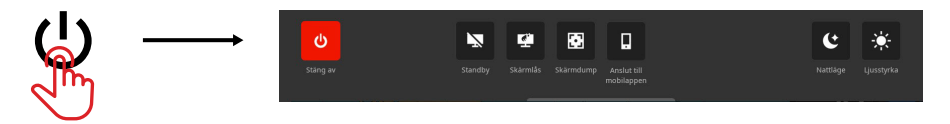

→ Obs! Om du vill dölja snabbmenyn sveper du uppåt eller trycker var som helst på skärmen.

### **Anslut till mobilappen**

Välj Anslut till mobilappen på snabbmenyn för att ansluta din mobila enhet (telefon eller surfplatta) till enheten.

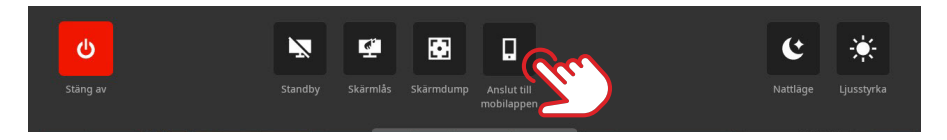

Ladda ner Simrad-appen från AppStore eller Google Play och skanna sedan QR-koden.

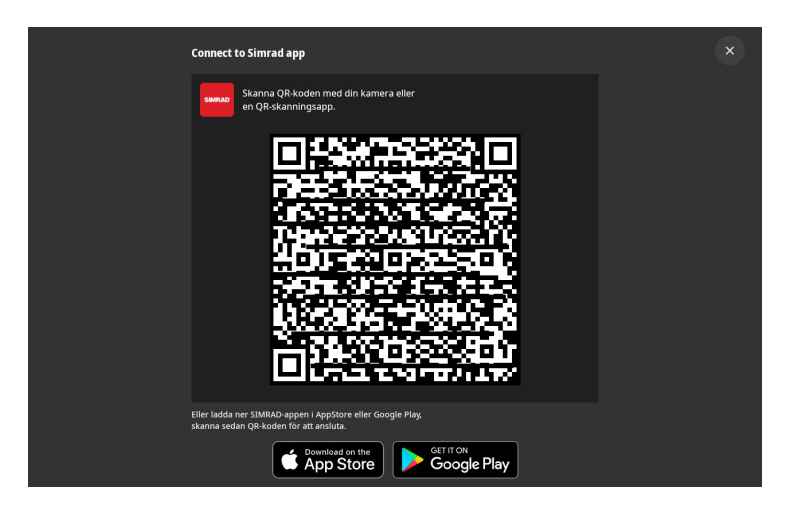

När du är ansluten kan du använda mobilappen för att:

- Registrera skärmenheten
- Prenumerera på premiumsjökort
- Skapa dina egna waypoints, rutter och spår
- Utforska intressepunkter
- Övervaka marin trafik och väder
- Läsa de senaste appguiderna och tipsen
- Ladda ner och installera mjukvaruuppdateringar till skärmenheten
- → Obs! Du behöver en aktiv internetanslutning för att upprätta en anslutning mellan din mobila *enhet och skärmenheten.*

### **Standby**

Standbyläget sparar ström när enheten inte används utan att stänga av den helt. I standbyläge stängs skärmen av medan systemet och anslutna enheter fortsätter att köras.

Välj Standby på snabbmenyn för att gå in i standbyläge.

Tryck på strömknappen för att gå ur standbyläget.

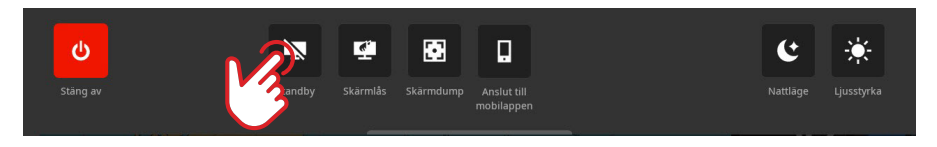

→ Obs! Strömknappen på skärmen är inte tillgänglig när enheten styrs av en extern brytare eller *andra enheter.*

### **Skärmlås**

Lås pekskärmen för att förhindra oavsiktlig användning. Välj Skärmlås på snabbmenyn för att låsa pekskärmen. Tryck på strömknappen för att låsa upp pekskärmen.

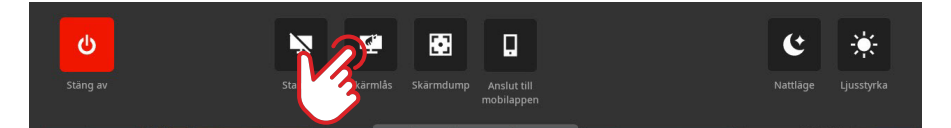

¼ *Obs! Pekskärmen låses automatiskt upp för att visa larm eller varningsmeddelanden även om den tidigare var låst.*

# **Skärmdump**

Välj Skärmdump på snabbmenyn för att ta en bild av skärmen.

Bilder lagras i internminnet eller på en lagringsenhet som är insatt i enheten, om en sådan är tillgänglig.

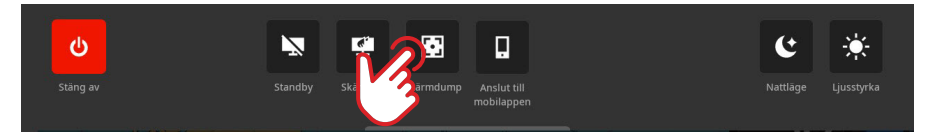

¼ *Obs! Om både ett microSD-kort och en USB-enhet är insatt sparas bilderna på microSD-kortet.*

### **Nattläge**

Med nattläget optimeras färgpaletten och bakgrundsbelysningen för svagt ljus. Välj Nattläge på snabbmenyn för att slå på eller stänga av nattläge.

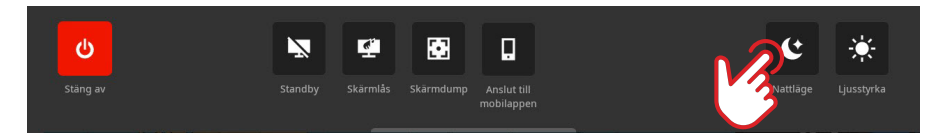

### **Ljusstyrka**

Om du vill växla mellan skärmens fördefinierade ljusstyrkenivåer trycker du på strömknappen upprepade gånger.

Alternativt kan du välja Ljusstyrka på snabbmenyn och dra stapeln till önskad nivå.

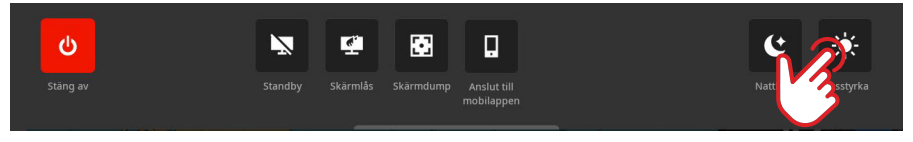

→ Obs! Om ljusstyrkan dämpas så att skärmen ser svart ut i ljusare miljöer kan det se ut som att *enheten är avstängd.* 

# STARTSKÄRMEN

Om du vill öppna startskärmen väljer du hemknappen **LHL** på panelen med de senaste apparna. Alla appar, inställningar och varningsmeddelanden kan nås från startskärmen.

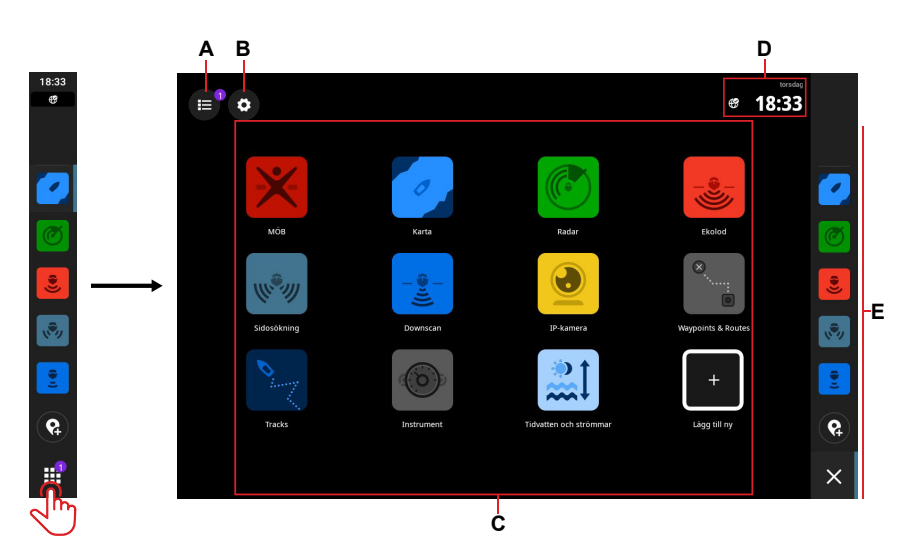

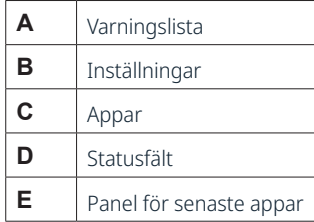

# PANEL FÖR SENASTE APPAR

När en app körs eller fästs visas dess ikon på panelen för senaste appar.

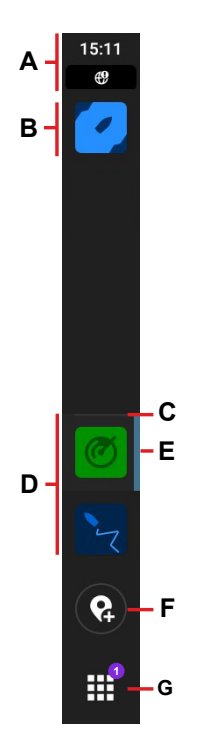

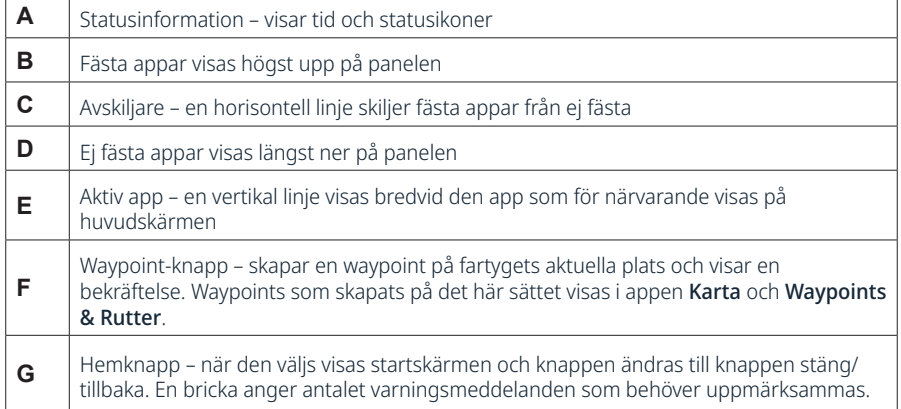

# **Nödsituation och MÖB**

Använd appen Man överbord (MÖB) för nödsituationer. För att öppna appen väljer du MÖB på startskärmen.

Välj Man över bordmarkering för att skapa en MÖB-waypoint på fartygets plats och följ instruktionerna för att svara på nödläget.

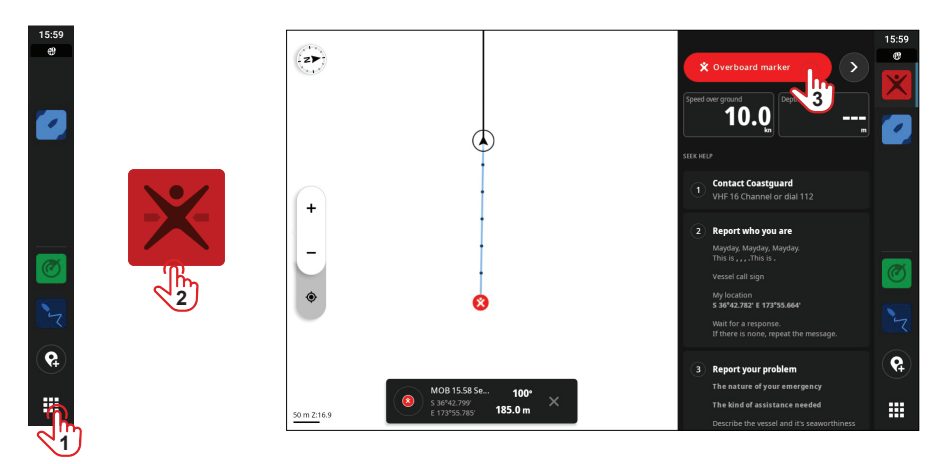

→ Obs! Använd appen Waypoints & Rutter för att ta bort din MÖB-waypoint.

# APPAR

En app är ett program för en viss funktion. Tillgängligheten för vissa appar beror på storleken på din skärmenhet och hårdvaran som är ansluten till ditt system.

Om du vill ha appspecifika användarhandböcker laddar du ner Simrad-appen till din mobila enhet och ansluter den till din skärmenhet eller besöker www.simrad-yachting.com.

# **Öppna appar**

Om du vill öppna en app väljer du appikonen på startskärmen. Om appen är fäst kan du även välja den från panelen för senaste appar.

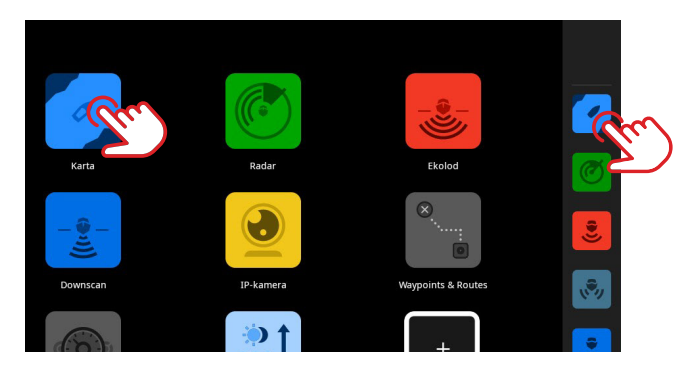

¼ *Obs! Om en app redan är öppen men för närvarande inte visas på skärmen väljer du den från startskärmen eller panelen för senaste appar.*

### **Stänga appar**

Om du vill stänga en app håller du den nedtryckt på panelen för senaste appar och väljer Stäng. När du stänger en app som inte är fäst försvinner den från panelen för senaste appar. Om du stänger en fäst app fortsätter den att visas i panelen för senaste appar.

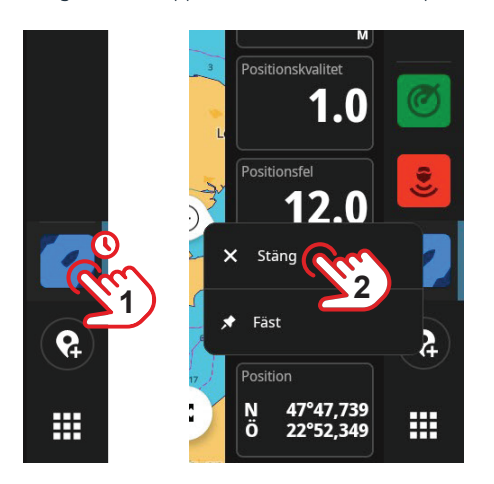

# **Fästa appar**

Du kan fästa de appar du använder oftast på panelen för senaste appar.

Om du vill fästa en app håller du den nedtryckt på hemskärmen eller panelen för senaste appar och väljer Fäst.

Välj en plusknapp på panelen för senaste appar för att ange var du vill placera appen.

¼ *Obs! Appen som du fäster högst upp på panelen för senaste appar öppnas som standard varje gång du startar om enheten.*

**3**

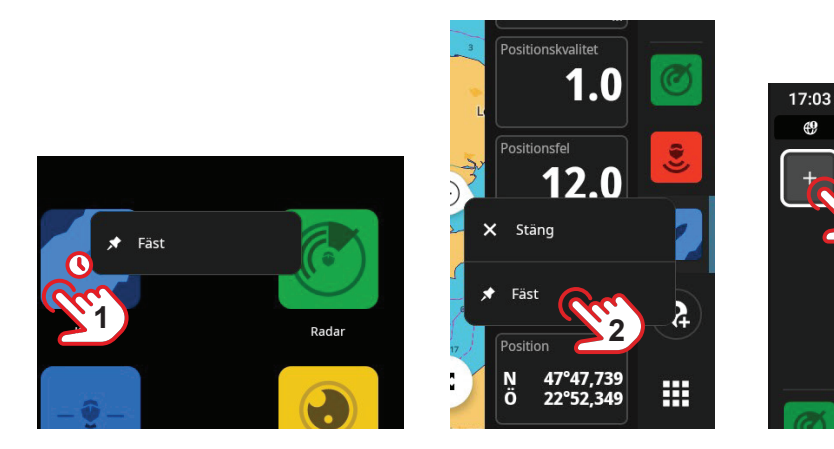

### **Lossa appar**

Om du vill lossa en app håller du den nedtryckt på panelen för senaste appar och väljer Lossa.

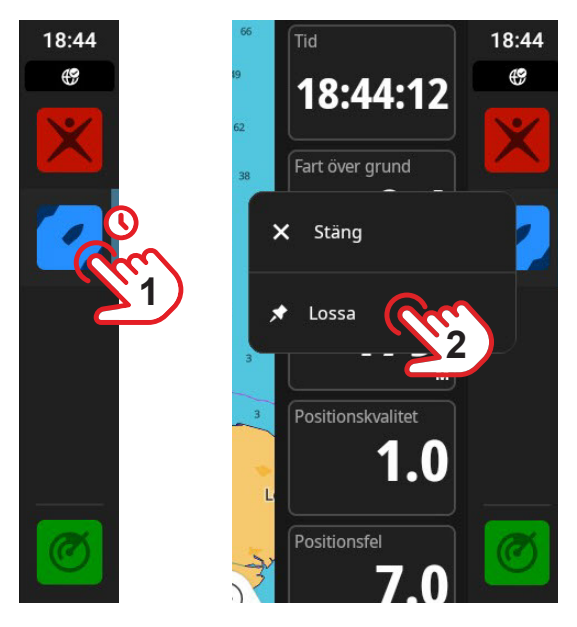

### **Anpassade appgrupper**

När du grupperar appar kan du visa två eller flera appar samtidigt.

Du kan visa mer än en instans av samma app, till exempel två instanser av appen Karta med olika zoomnivåer.

Om du vill skapa en ny appgrupp väljer du Lägg till ny på startskärmen. Dra och släpp önskade appar till din nya appgrupp och välj redigeringsikonen för att ge den ett unikt namn innan du väljer Spara.

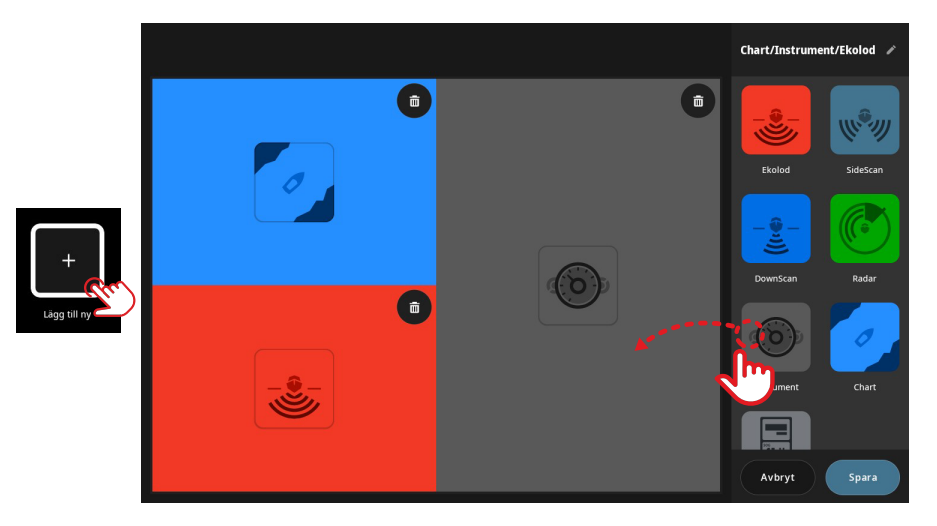

Om du vill redigera eller ta bort en appgrupp håller du dess ikon nedtryckt på startskärmen eller panelen för senaste program och väljer Ställ in eller Radera.

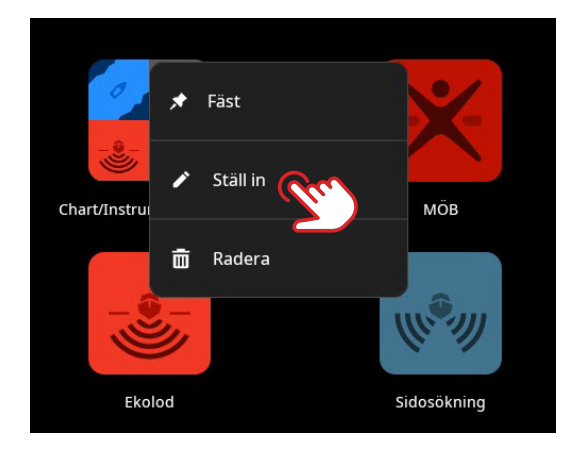

# **STYRENHETER**

Styrenheter är vertikala paneler på skärmen som gör att du kan fjärrstyra systemenheter, till exempel en autopilotkontroll eller en ljudserver. Om dessa enheter är installerade kan du komma åt deras styrenheter från enhetens kontrollpanel. Detaljerad information om en styrenhet finns i den specifika handboken.

### **Visa kontrollpanel**

Om du vill visa kontrollpanelen drar du inåt från skärmens vänstra kant.

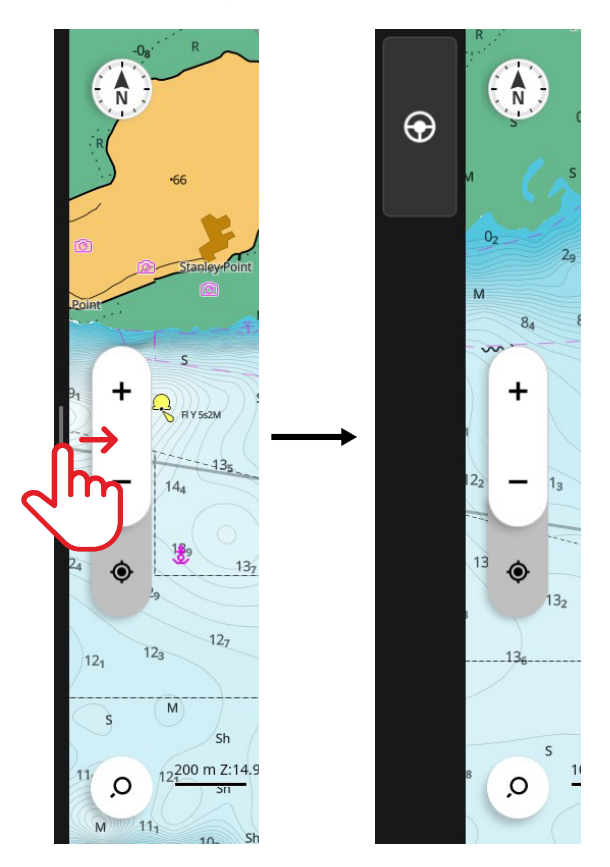

Om du vill dölja kontrollpanelen drar du utåt till vänster på skärmen.

- → Obs!
- Alla aktiva appar på kontrollpanelen måste stängas för att dölja kontrollpanelen.
- Om du döljer kontrollpanelen får du mer utrymme att visa apparna.

# **Öppna styrenhet**

Öppna en styrenhet genom att välja styrenhetsknappen i kontrollfältet. Tryck på styrenhetsknappen igen för att stänga den.

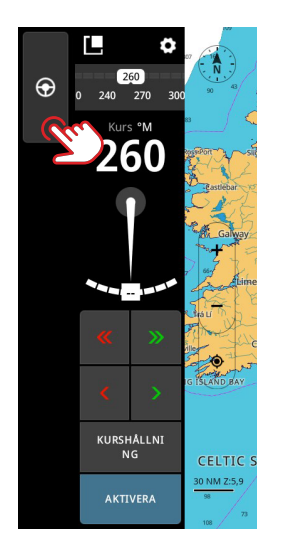

### **Ta loss en styrenhet**

Om du vill ta loss en styrenhet från kontrollfältet drar du ikonen för flytläge till önskad plats på skärmen. Välj flytlägesikonen igen för att fästa styrenheten i sidofältet.

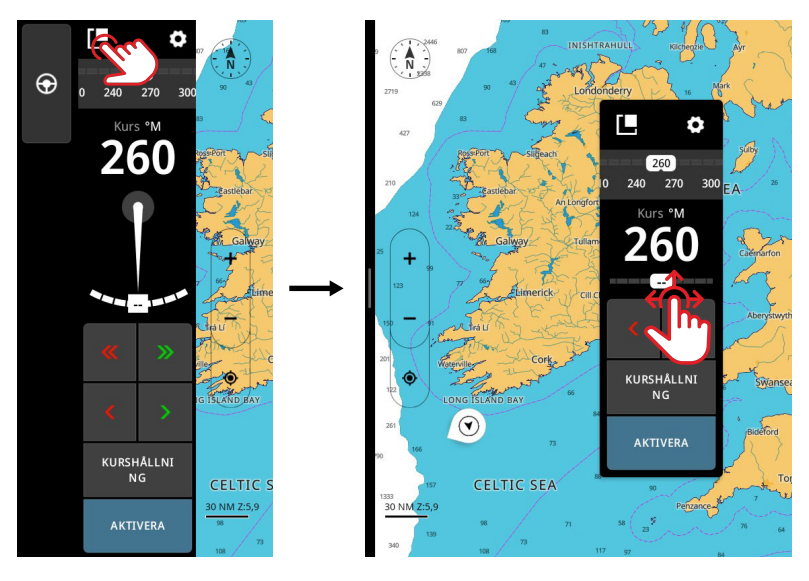

¼ *Obs! Den här funktionen finns på 12-tumsskärmar.*

# VARNINGAR

Enheten övervakar kontinuerligt de anslutna givarna och enheterna för varningar, systemfel och miljöförändringar. Det går att konfigurera varningar genom att ställa in regler.

När en varningsregel aktiveras genereras en av följande meddelandetyper:

- Notis ett meddelande som visas på skärmen i 15 sekunder och försvinner automatiskt eller visas tills du bekräftar det.
- Varning ett meddelande som visas på skärmen tills du bekräftar det.
- Larm ett meddelande som visas på skärmen tills du bekräftar det. Om systemets siren är på åtföljs det också av en ljudsignal.

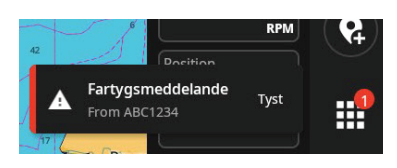

### **Bekräfta ett larm**

Välj Tyst eller dra åt höger på skärmen för att avfärda ett larm. En bricka visas på hemknappen tills varningen har åtgärdats.

### **Visa varningsmeddelanden**

Om du vill visa en lista över alla varningsmeddelanden väljer du knappen för varningar på startskärmen.

- Avsnittet FÖR NÄRVARANDE AKTIV innehåller larm och varningar som är olösta (de tillstånd som utlöste varningarna är fortfarande kvar).
- Avsnittet OLÄST innehåller meddelanden som du inte bekräftade (de försvann automatiskt efter 15 sekunder).
- Avsnittet HISTORIK innehåller larm och varningar med lösta tillstånd och meddelanden som du har bekräftat.

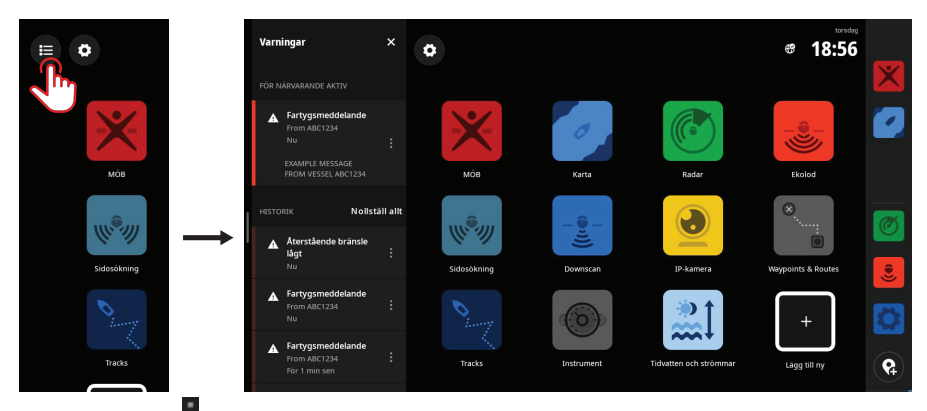

Välj knappen Mer för att hantera eller ta bort en varning.

→ Obs! I varningslistan visas endast varningar som genererats sedan enheten senast slogs på.

### **Hantera varningsregler**

Du kan redigera och ta bort standardregler för varningar, eller skapa egna, via menyn Inställningar.

På panelen Varningar kan du tillämpa en eller flera meddelandetyper (notis, varning eller larm) för varje varning och ställa in det värde som utlöser den.

Du kan också radera larmhistoriken och slå på enhetens siren från den här panelen.

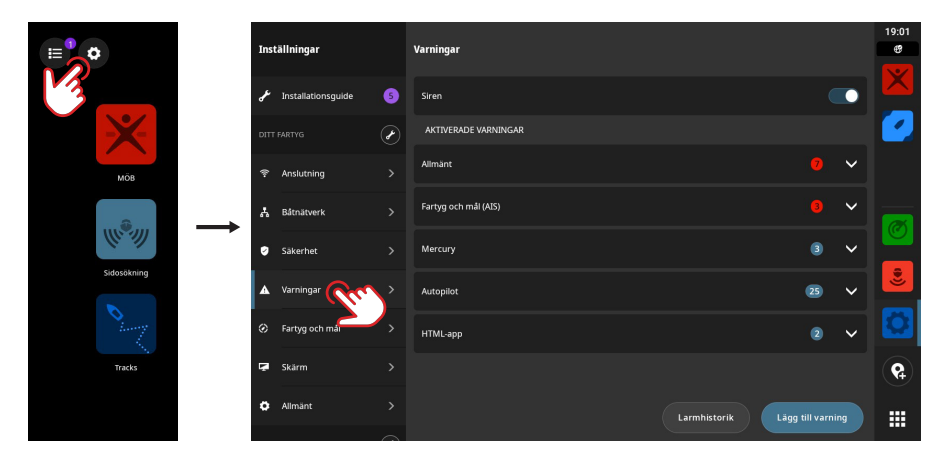

¼ *Obs! Sirenen måste vara på om du vill att en larmsignal ska ljuda med larmen.* 

# STATUSIKONER

Statusikoner visas på startskärmen eller högst upp på panelen för senaste appar när en app är öppen.

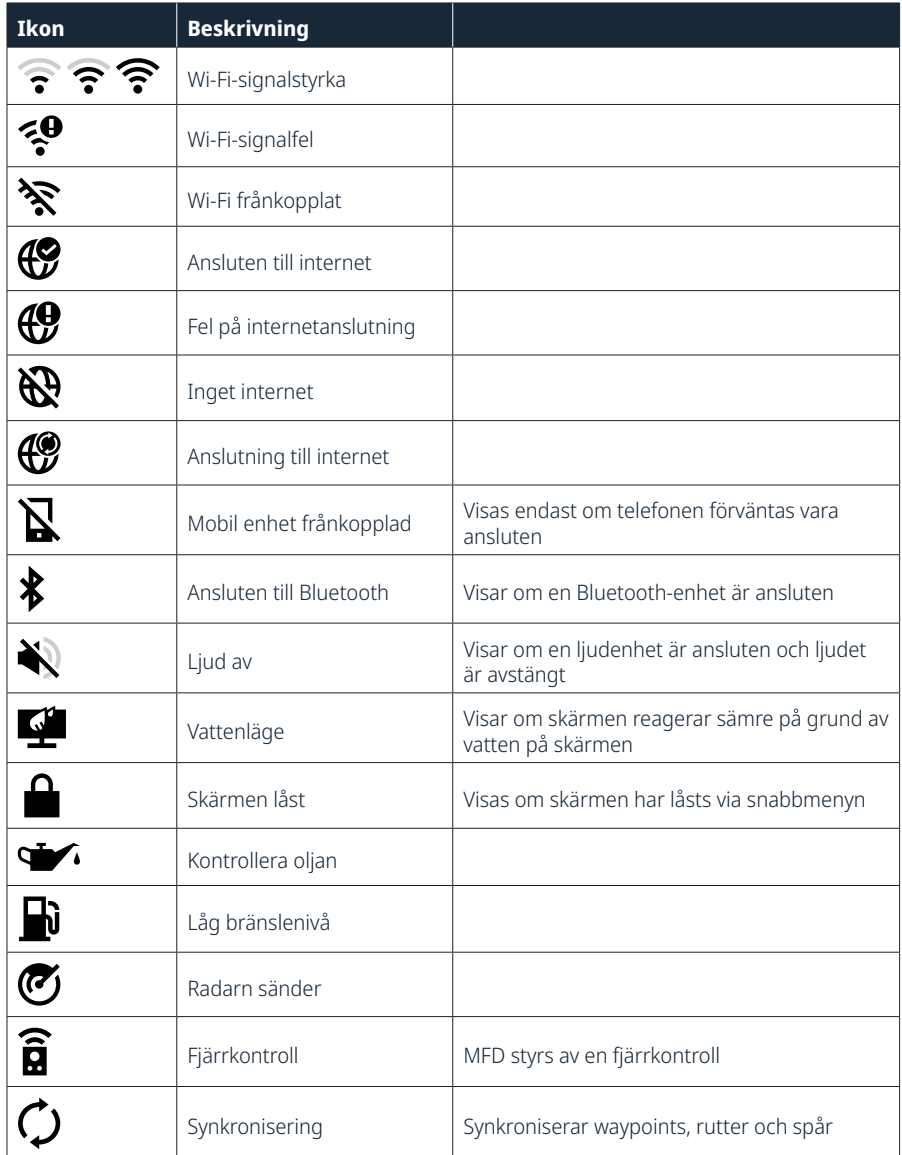

# USB-PORT

USB-A-porten kan användas för att ansluta en:

- Lagringsenhet
- Kortläsare
- → *Obs!* USB-enheterna ska vara PC-kompatibel standardhårdvara.

# **KORTLÄSARE**

Ett microSD-kort kan användas för att:

- Ge detaljerade sjökort
- Lagra skärmdumpar
- Uppdatera programvara
- Överföra användardata (waypoints, rutter, spår, skärmdumpar)

#### $\rightarrow$  *Obs!*

- Ladda inte ner, överför eller kopiera filer till ett sjökort eftersom det kan skada sjökortsinformationen på kortet.
- MicroSD-kort med kapacitet på upp till 32 GB stöds. Större kort stöds också i vissa format.
- Stäng alltid skyddshöljet ordentligt när du har satt i eller tagit bort ett microSD-kort för att hålla kortplatsen vattentät.

# ANSLUTNA ENHETER

### **Konfigurera anslutna enheter**

Du kan konfigurera ansluten utrustning från listan med enheter. Välj inställningsknappen på startskärmen och sedan Båtnätverk > Enheter för att öppna enhetslistan.

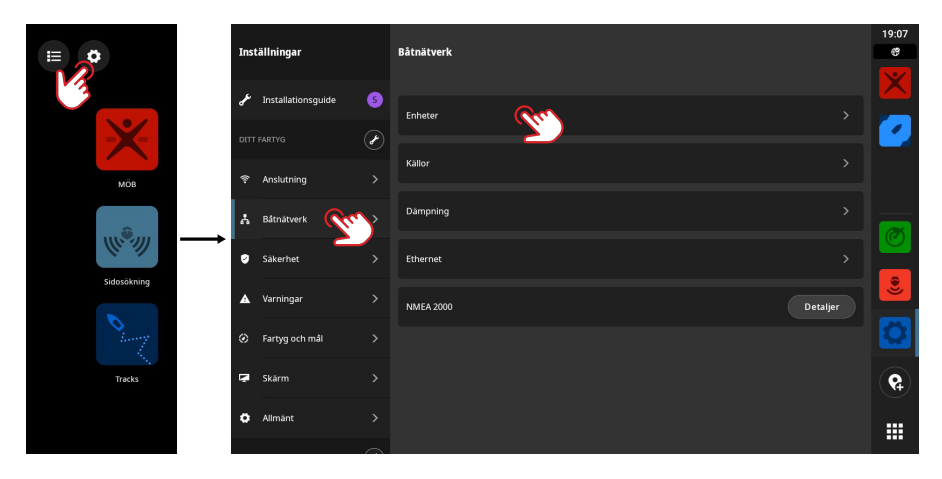

¼ *Obs! Vilka konfigurationsalternativ som är tillgängliga beror på de anslutna enheterna.*

### **Köra simulator**

Med simulatorfunktionen kan du se hur enheten fungerar utan att vara ansluten till givare eller andra enheter.

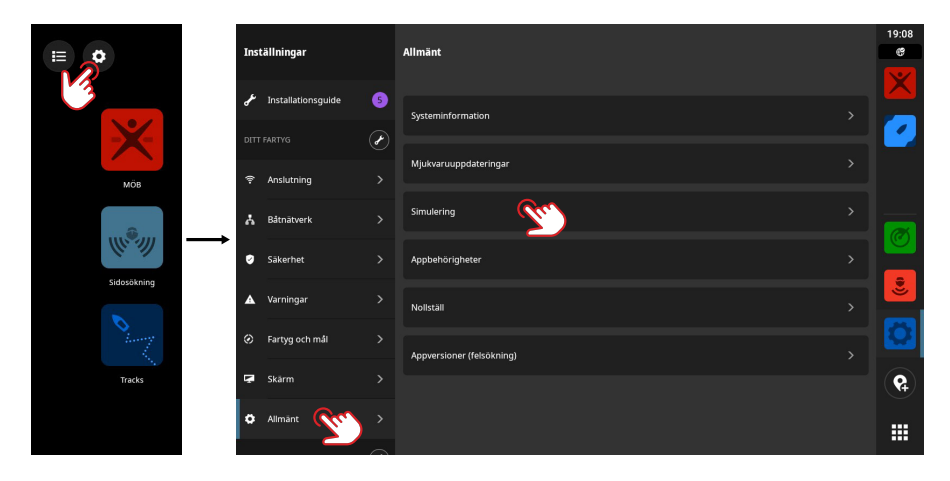

# SYSTEMPROGRAMVARA

### **Uppdatera programvara**

Enheten söker automatiskt efter mjukvaruuppdateringar till sig själv och anslutna enheter när den är ansluten till internet.

Alternativt kan du ladda ner uppdateringar från Simrads webbplats till en USB-lagringsenhet eller ett microSD-kort och manuellt uppdatera mjukvaran.

När du sätter i ett microSD-kort (eller USB-lagringsenhet för 9- och 12-tumsmodeller) med en nyare mjukvaruversion flyttar enheten automatiskt den till rätt plats och ber om din tillåtelse att uppdatera.

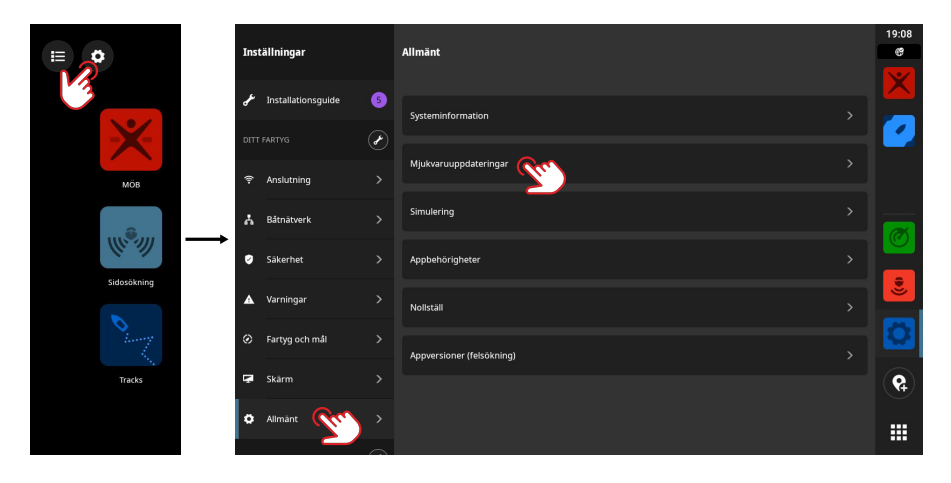

# SYSTEMINSTÄLLNINGAR

### **Justera systeminställningar**

På skärmen **Inställningar** kan du hantera systeminställningar och inställningar för anslutna enheter.

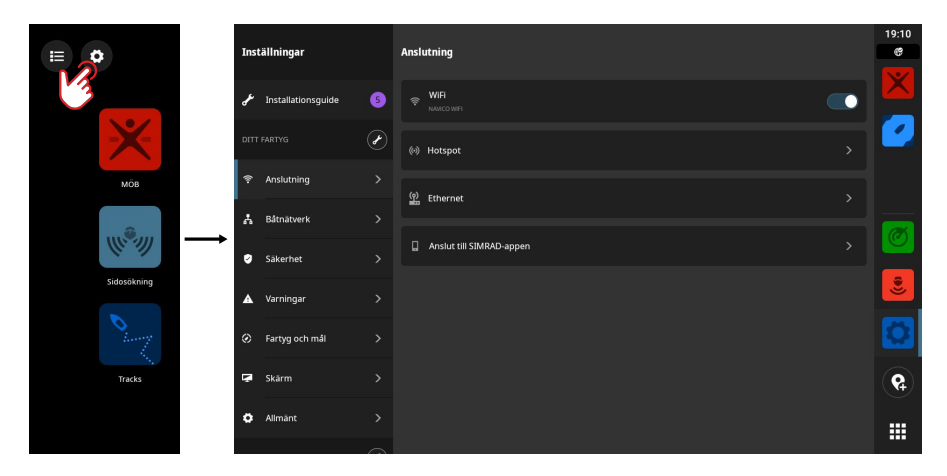

### **Ditt fartyg (fartygets namn)**

Används för att justera fartygsspecifika inställningar. De flesta inställningarna för ditt fartyg konfigurerades när enheten startades för första gången.

→ Obs! Enheten visar Ditt fartyg som standard, men ändras så snart du ger fartyget ett namn i *enhetslistan.*

### **Anslutningsbarhet**

Används för att ansluta till ett Wi-Fi-nätverk, skapa en hotspot, hantera inställningar för Ethernetanslutning, hantera Bluetooth-inställningar eller ansluta till Simrad-appen.

### **Båtnätverk**

Används för att hantera anslutna enheter.

### **Enheter**

Visar alla interna och externa enheter och moduler. Du kan komma åt inställningsalternativ, konfigurationsalternativ och visa information från listan.

### **Källor**

Listar valda källor för olika funktioner. Du kan välja källor manuellt eller låta systemet utföra ett automatiskt källval åt dig.

### **Dämpning**

Om data verkar felaktiga eller för känsliga kan du tillämpa dämpning för att stabilisera dem.

¼ *Obs! Dämpningsvärden tillämpas endast på data som visas på den skärm där du ställer in dämpningen.*

### **Säkerhet**

Används för att ange en pinkod för att förhindra obehörig åtkomst till din enhet.

#### **Larm**

Används för att lägga till, redigera och ta bort varningar. Mer information finns i avsnittet Varningar i den här handboken.

### **Fartyg och mål**

Används för att hantera AIS- och radarmålinställningar.

### **Display**

Används för att hantera ytterligare skärminställningar.

### **Allmänt**

Ger information om din enhet, systemuppdateringar och annat.

### **Simrad-konto**

Används för att hantera ditt Simrad-konto, säkerhetskopior med mera.

### **Preferenser**

Används för att hantera språk och land, datum och tid, navigering och måttenheter.

# ÅTERSTÄLLA FABRIKSINSTÄLLNINGAR

Använd alternativet Nollställ för att återställa skärmen till fabriksinställningarna.

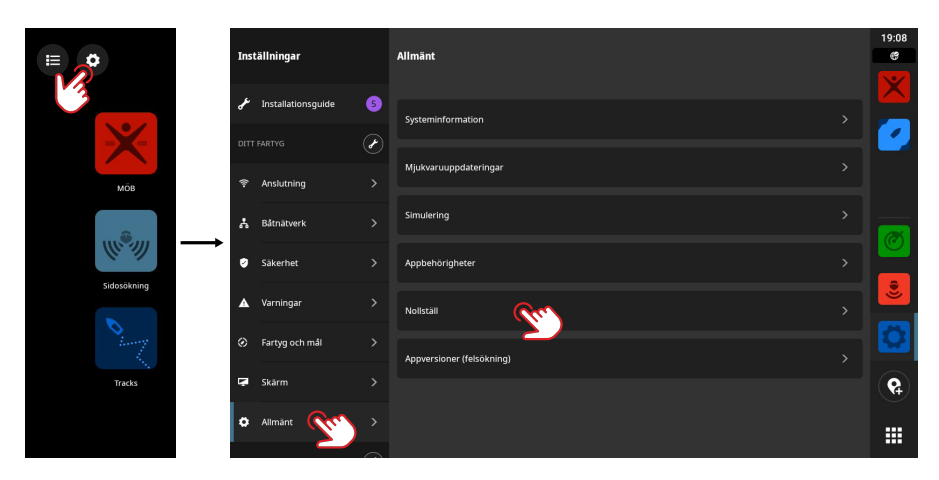

→ Obs! Inställningar och innehåll som anpassats raderas, inklusive waypoints, rutter och spår.

#### **ANTECKNINGAR:**

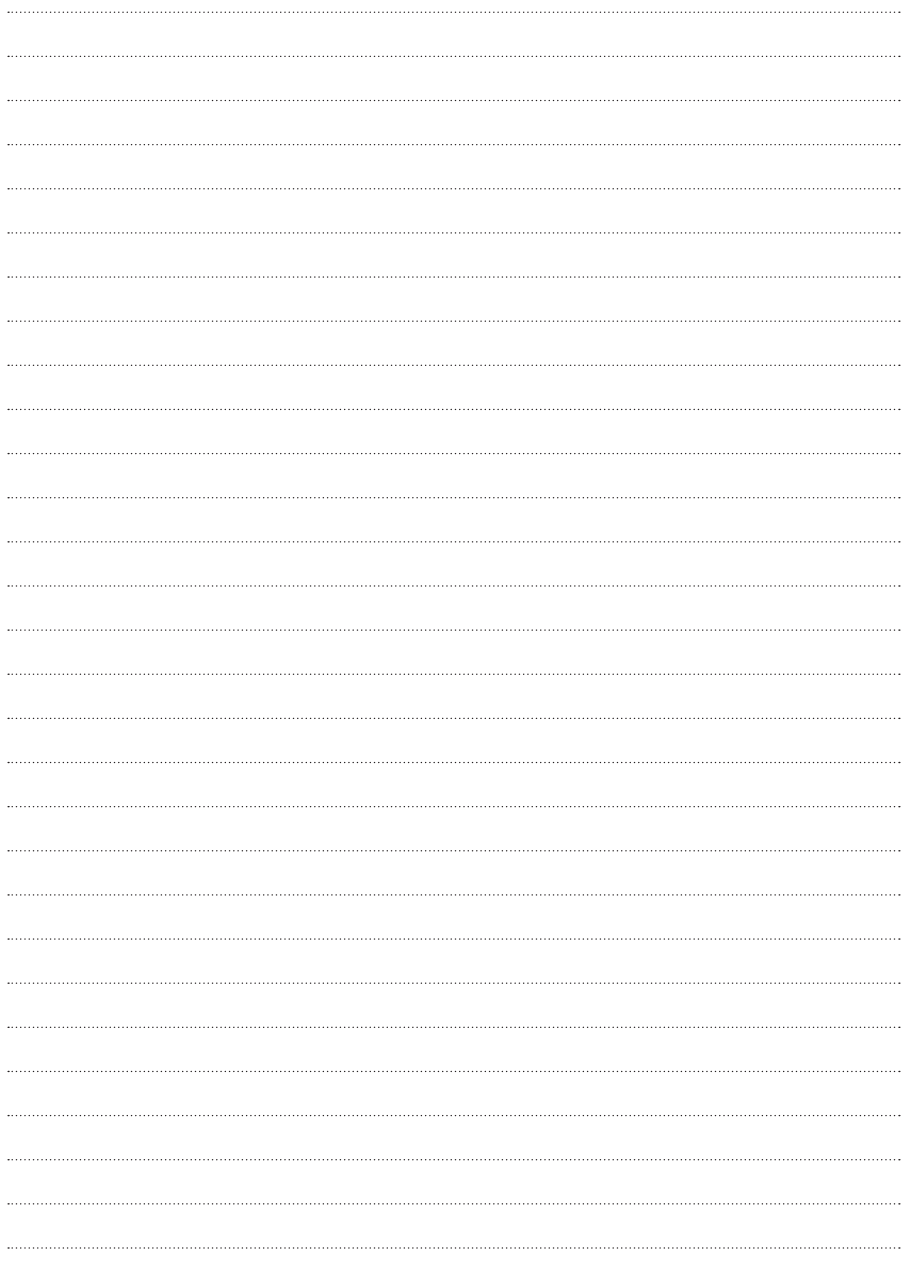

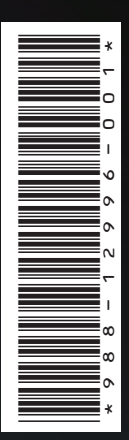

® Reg. U.S. Pat. & Tm. Off, och ™ varumärken som omfattas av allmän lag. Läs mer om de globala varumärkesrättigheterna och ackrediteringarna för Navico Holding AS och andra enheter på www.navico.com/intellectual-property.

# www.simrad-yachting.com